# **INCIPIO®** UNIVERSAL KEYBOARD FOLIO

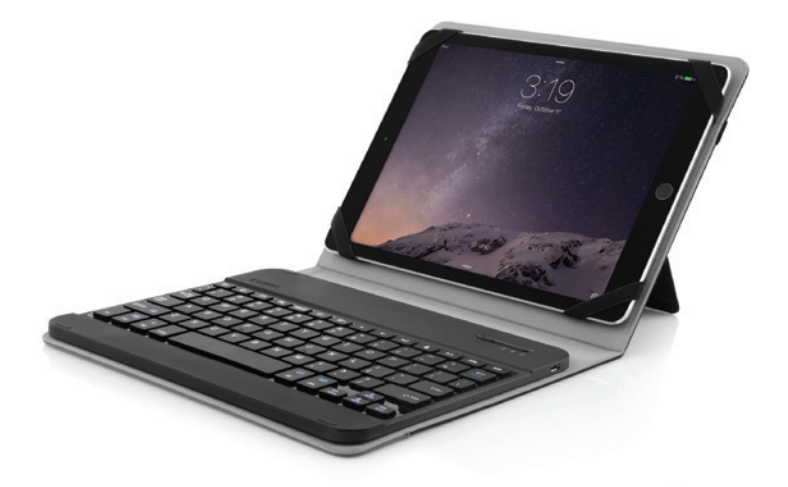

USER MANUAL

## WHAT'S IN THE BOX? \_

- Folio with Bluetooth wireless keyboard
- USB to Micro-USB charging cable
- User documentation

## MAIN FEATURES \_

- Auto standby to save energy.
- Built-in rechargeable battery which can be charged through a standard Micro-USB interface.
- Light-weight and compact design for ultimate portability.
- Compatible with most iOS, Android and Windows systems.
- Removable magnetic keyboard.
- Pull out and foldable design allows for multiple viewing modes.

## SAFETY \_

• Avoid excessive impact, physical shock, or vibration as they may damage the keyboard. Inspect the case carefully before each use, especially after any drop, bump or other impact, to identify any sign of damage. If the keyboard becomes damaged, swells, leaks, overheats, or functions abnormally, immediately discontinue use and contact Incipio. Avoid all contact with contents from a leaking battery.

• The keyboard is designed to be charged many times. Use the included micro-USB cable and an approved battery charger. Never use a modified or damaged battery charger.

• Do not reverse charge or reverse connect the battery. Please note the battery will normally be warm during charging.

• Recycle or dispose of the keyboard batteries properly and in accordance with applicable federal, state, and local laws and regulations. Do not dispose of batteries in the trash or fire.

## MAINTENANCE \_

• Clean only with a dry cloth.

• Recharge the keyboard every couple of months when not in use.

## 10 INCH KEYBOARD LAYOUT:

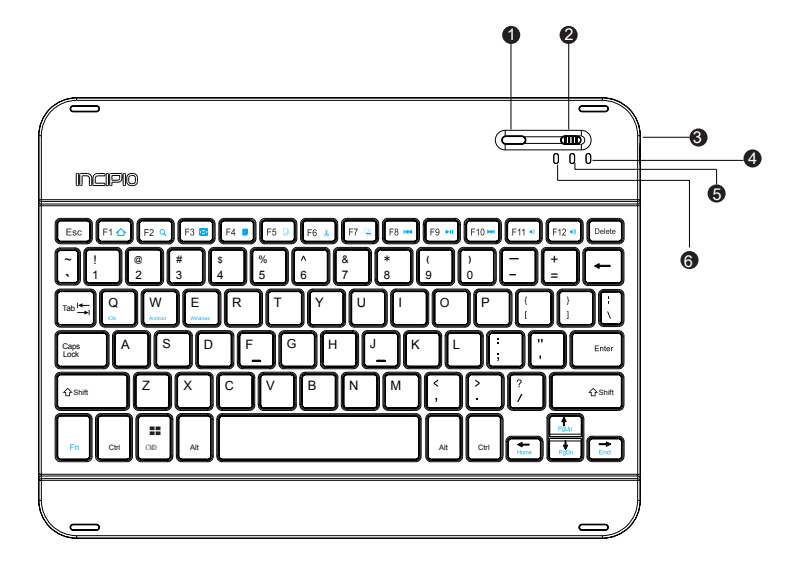

- 1. Bluetooth pairing button
- 2. Power switch
- 3. Micro USB port
- 4. Capslock indicator
- 5. Charging indicator
- 6. Bluetooth indicator

## 7 INCH KEYBOARD LAYOUT:

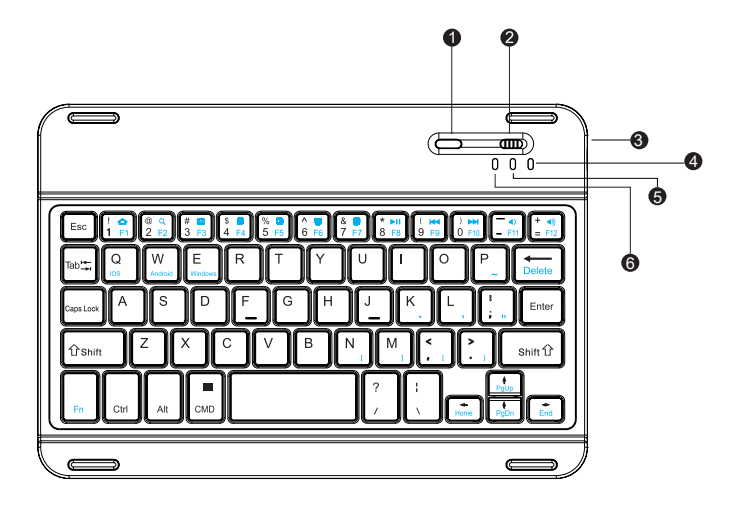

- 1. Bluetooth pairing button
- 2. Power switch
- 3. Micro USB port
- 4. Capslock indicator
- 5. Charging indicator
- 6. Bluetooth indicator

## BLUETOOTH OPERATION DESCRIPTION \_

By default, the keyboard will search the last paired device.

If there is no keyboard operation within 15 minutes or the external device is away from Bluetooth's operating distance for more than 15 minutes, the keyboard will enter into standby mode. You can touch any key to wake the keyboard. Keyboard will be awake in 2-3 seconds (the external device must be in the valid connecting distance).

## KEY FUNCTIONS \_

To access the functions on the keyboard, press and hold the Function (Fn) key and combine with the desired hotkeys on keyboard.

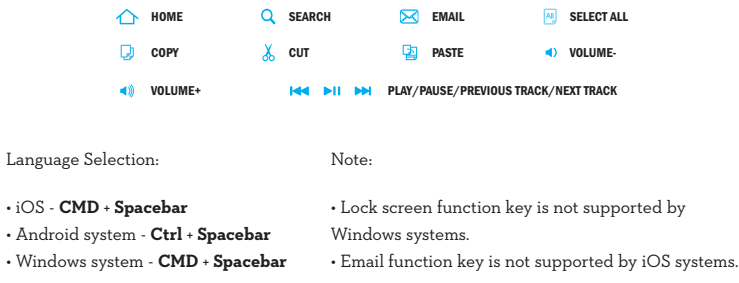

## CHARGING GUIDE \_

### BATTERY CHARGING

- Connect the Micro-USB cable to the keyboard charging interface.
- Connect USB-A to the power adaptor or USB interface of computer or other power sources.
- The red LED indicator will be lit steady during charging and turn off once charging is complete.

### IOS

1. Turn on the keyboard by sliding the power button to the **ON** position.

2. Press the Bluetooth pairing button to place the keyboard in pairing mode. The bluetooth indicator will begin blinking until the keyboard has been successfully paired.

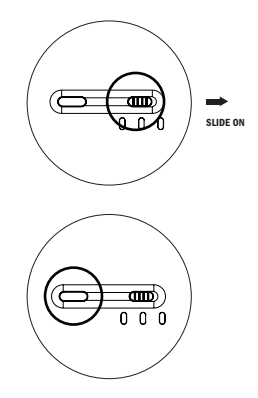

3. On your iPad, tap **Settings** > **Bluetooth**, verify that the switch is in the **ON** position.

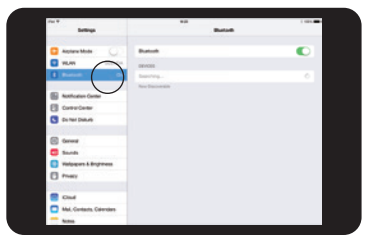

## IOS CONT'D

4. When **Bluetooth Keyboard** appears under the available devices, tap on it to begin connecting.

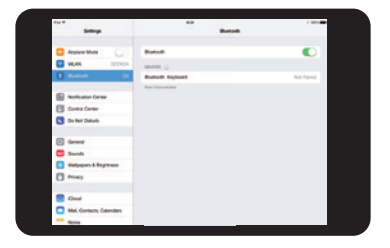

5. Success! Once your screen shows **Connected** next to Bluetooth Keyboard the pairing process has been completed.

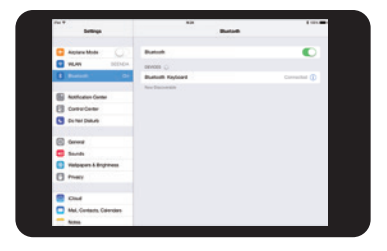

### ANDROID

1. Turn on the keyboard by sliding the power button to the **ON** position.

2. Press the Bluetooth pairing button to place the keyboard in pairing mode. The bluetooth indicator will begin blinking until the keyboard has been successfully paired.

3. On your tablet, tap **Settings** > **Bluetooth**, verify that the switch is in the **ON** position.

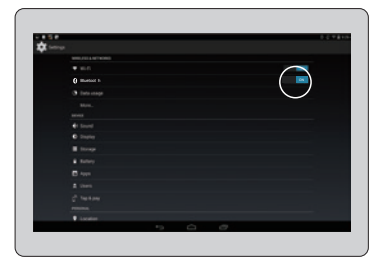

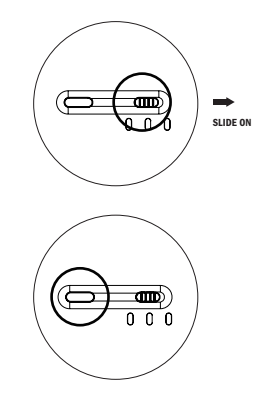

## ANDROID CONT'D

4. When **Bluetooth Keyboard** appears under the available devices, tap on it to begin connecting.

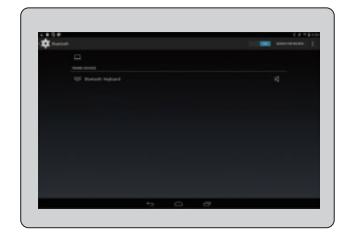

5. Success! Once your screen shows **Connected** next to Bluetooth Keyboard the pairing process has been completed.

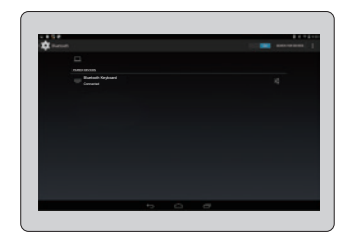

### WINDOWS

1. Turn on the keyboard by sliding the power button to the **ON** position.

2. Press the Bluetooth pairing button to place the keyboard in pairing mode. The bluetooth indicator will begin blinking until the keyboard has been successfully paired.

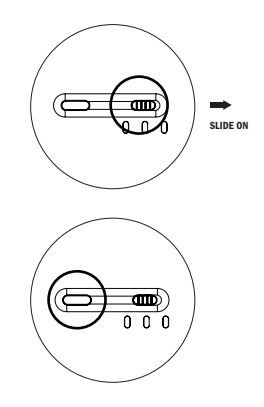

3. On your tablet, tap **Settings** > **Change PC settings**, verify that the switch is in the **ON** position.

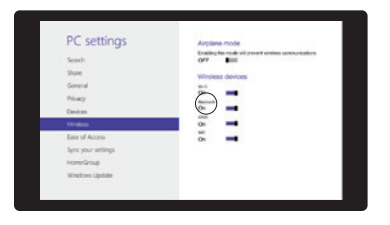

## WINDOWS CONT'D

4. Tap Devices, Windows will now begin searching for available devices. When **Bluetooth Keyboard** appears under the available devices, tap on it to begin connecting.

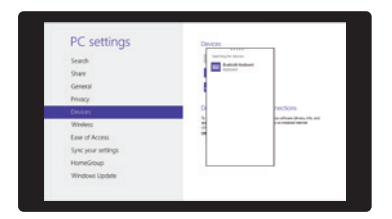

5. Success! Once your screen shows **Connected** next to Bluetooth Keyboard the pairing process has been completed.

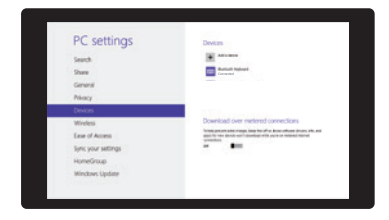

## TROUBLESHOOTING \_

#### UNABLE TO CONNECT

- 1. Make sure the power switch is ON position.
- 2. Make sure the keyboard is within the operating distance.
- 3. Make sure the battery is charged.
- 4. Make sure the device's Bluetooth is enabled.
- 5. Clear the paired record of external device and close the bluetooth function, then pair again.

#### UNABLE TO CHARGE KEYBOARD

1. Make sure the USB power cord is connected properly to the keyboard and the power source.

2. Make sure the power source is working properly.

## FCC STATEMENT \_

WARNING: Changes or modifications to this unit not expressly approved by the party responsible for compliance could void the user's authority to operate the equipment.

NOTE: This equipment has been tested and found to comply with the limits for a Class B digital device, pursuant to Part 15 of the FCC Rules.

These limits are designed to provide reasonable protection against harmful interference in a residential installation. This equipment generates, used and can radiate radio frequency energy and, if not installed and used on accordance with the instructions, may cause harmful interference to radio communications. However, there is no guarantee that interference will not occur in a particular installation. If this equipment does cause harmful interference to a radio or television reception, which can be determined by turning the equipment off and on, the user is encouraged to try to correct the interference by one or more of the following measures:

- Reorient or relocate the receiving antenna.
- Increase the separation between the equipment and receiver.
- Connect the equipment into an outlet on a circuit different from that to which the receiver is connected.
- Consult the dealer or an experience radio/TV technician for help.

This device complies with Part 15 of the FCC Rules. Operation is subject to the following two conditions: (1) This device may be cause harmful interference, and (2) this device must accept any interference received, including interference that may cause undesired operation.

Shield cables must be used with this unit to ensure compliance with the Class B FCC limits.

## **IC STATEMENT**

This device complies with Industry Canada license-exempt RSS standard(s).

Operation is subject to the following 2 conditions: (1) This device may not cause any interference, and (2) this deice must accept any interference, including interference that may cause undesired operation of the device.

Under Industry Canada regulations, this radio transmitter may only operate using an antenna of a type and maximum (or lesser) gain approved for the transmitter by Industry Canada. To reduce potential radio interference to other users, the antenna type and its gain should be chosen that the equivalent isotropically radiated power (e.i.r.p.) is not more than that necessary for successful communication.

> **CAUTION** RISK OF EXPLOSION IF BATTERY IS REPLACED BY AN INCORRECT TYPE DISPOSE OF USED BATTERIES ACCORDING TO THE INSTRUCTIONS

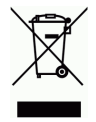

## PRODUCT SPECIFICATIONS \_

- Bluetooth Specification: Version 3.0
- Operating Distance: 10 meters
- Operating Current: <3.0mA
- Sleeping Current: < 40μA
- Standby Time: >14 days
- Charging Time: 1-2 hours
- Lithium Battery Capacity: 250mA
- Operating Time under Normal Usage: 72 hours
- Key Life: 1 million strokes
- Operation Temperature: -20 to 50°C

# FRA

## CONTENU \_

- Etui avec clavier sans fil Bluetooth
- Câble de charge USB vers micro-USB
- Documentation utilisateur

## PRINCIPALES CARACTÉRISTIQUES \_

- Passage en veille automatique pour économiser de l'énergie.
- Batterie rechargeable intégrée pouvant être chargée par une interface micro-USB standard
- Design compact et très léger garant d'une portabilité extrême.
- Compatible avec la plupart des systèmes iOS, Android et Windows.
- Clavier magnétique amovible.
- Design pliable et dépliant et offrant de multiples modes de visionnage.

## SECURITE \_

• Evitez tout impact excessif, choc physique ou vibration qui pourrait endommager le clavier. Inspectez la coque avec soin avant chaque utilisation, notamment après une chute, un choc ou un autre impact afin de déceler d'éventuels signes de dommages. Si le clavier est endommagé, gonfle, fuit, surchauffe ou fonctionne de manière anormale, cessez immédiatement de l'utiliser et contactez Incipio.

• Le clavier est conçu pour être chargé plusieurs fois. Utilisez le câble micro-USB fourni et un chargeur de batterie approuvé. N'utilisez jamais un chargeur de batterie modifié ou endommagé.

• N'inversez pas les polarités de charge ou de branchement de la batterie. Veuillez noter que la batterie sera normalement chaude lorsqu'elle se charge.

• Le clavier est conçu pour être chargé plusieurs fois. Utilisez le câble micro-USB fourni et un chargeur de batterie approuvé. N'utilisez jamais un chargeur de batterie modifié ou endommagé.

## ENTRETIEN \_

- Ne doit êtrev nettoyé qu'avec un chiffon sec.
- Lorsqu'il n'est pas utilisé, le clavier doit être rechargé au bout de quelques mois.

## 10 POUCES CLAVIER:

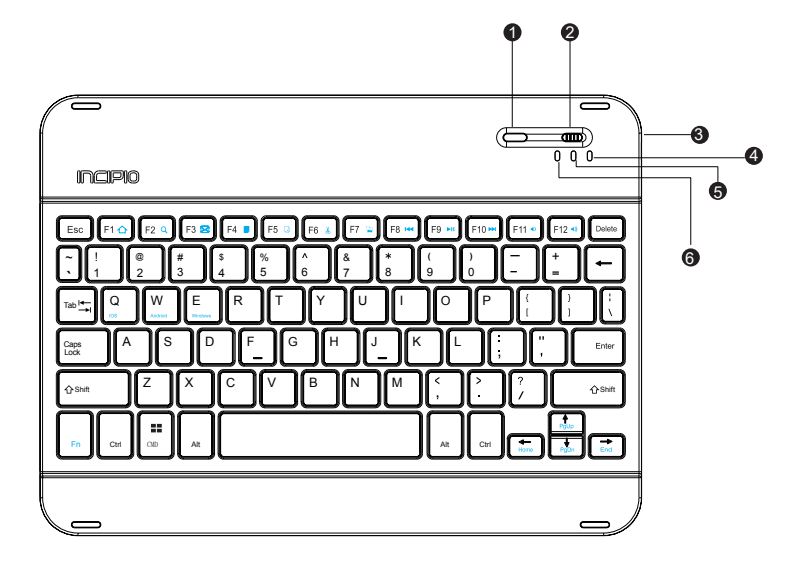

1. Bouton de jumelage Bluetooth 2. Bouton d'allumage 3. Port micro-USB

- 
- 
- 4. Indicateur Verr Maj 5. Indicateur de charge 6. Indicateur Bluetooth

## 7 POUCES CLAVIER:

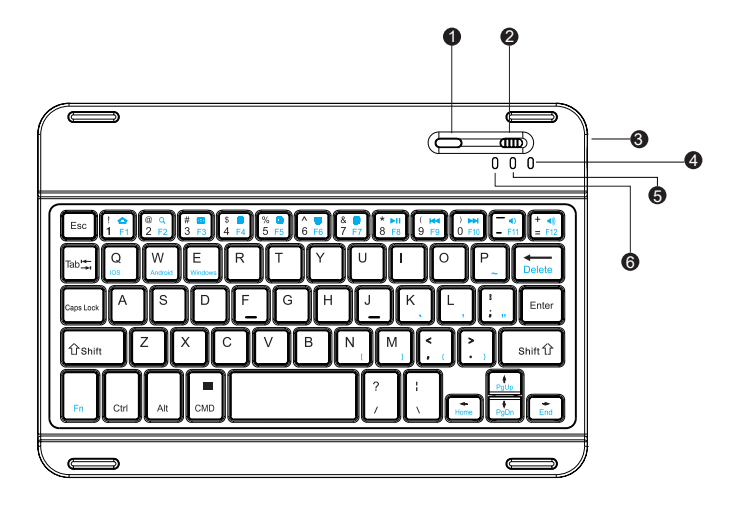

1. Bouton de jumelage Bluetooth 4. Indicateur Verr Maj

- 2. Bouton d'allumage
- 3. Port micro-USB
- 5. Indicateur de charge 6. Indicateur Bluetooth

## DESCRIPTION DU FONCTIONNEMENT BLUETOOTH \_

Par défaut, le clavier cherchera le dernier appareil jumelé.

Le clavier passera automatiquement en veille s'il n'est pas utilisé pendant quinze minutes ou si l'appareil externe se trouve hors de la distance de fonctionnement du Bluetooth pendant plus de quinze minutes. Vous pouvez appuyer sur n'importe quelle touche pour sortir le clavier de sa veille. Le clavier sera actif dans 2-3 secondes (l'appareil externe doit se trouver à une distance de connexion valide).

## DESCRIPTION DES TOUCHES SPÉCIALES \_

Pour accéder aux fonctions du clavier, appuyez sur la touche de fonction (Fn) et maintenez-la enfoncée en combinaison avec les raccourcis clavier désirés.

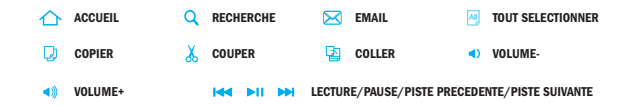

Note:

Sélection de la langue • iOS - **CMD** + **Spacebar** 

• Android system - **Ctrl** + **Spacebar**

• Windows system - **CMD** + **Spacebar**

• La touche de fonction de verrouillage de l'écran n'est pas prise en charge par les systèmes Windows.

• La touche de fonction E-mail n'est pas prise en charge par les systèmes iOS.

## GUIDE DE CHARGE \_

• Branchez le câble micro-USB dans l'interface de charge du clavier.

• Branchez l'adaptateur USB-A dans l'adaptateur de l'alimentation ou

l'interface USB de l'ordinateur ou d'autres sources d'alimentation.

• La diode rouge restera allumée pendant la charge et passera au vert une fois l'appareil chargé.

### CONNEXION & JUMELAGE DU CLAVIER BLUETOOTH  $\check{ }$

### IOS

1. Allumez le clavier en faisant glisser le bouton d'allumage en position ON.

2. Appuyez sur le bouton de jumelage Bluetooth pour passer le clavier en mode jumelage. L'indicateur Bluetooth commencera à clignoter jusqu'au jumelage réussi du clavier.

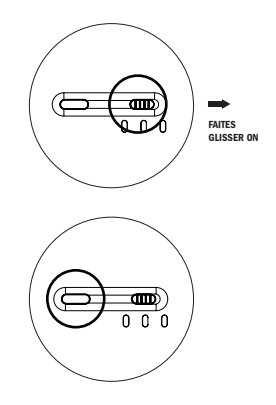

3. Sur votre iPad, choisissez **Paramètres** > **Bluetooth** et vérifiez que le commutateur est en position **ON**..

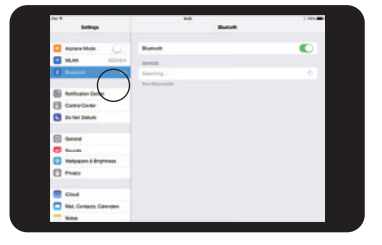

### CONNEXION & JUMELAGE DU CLAVIER BLUETOOTH  $\overline{a}$

### IOS CONT'D

4. Lorsque le clavier Bluetooth apparaît dans les appareils disponibles, sélectionnez-le pour commencer la connexion.

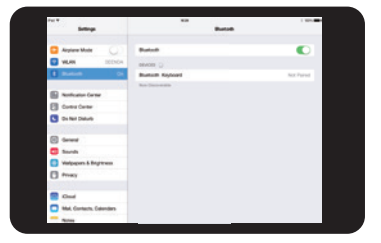

5. Réussite ! La procédure de jumelage est terminée dès que votre écran indique « **Connecté** » à côté du clavier Bluetooth.

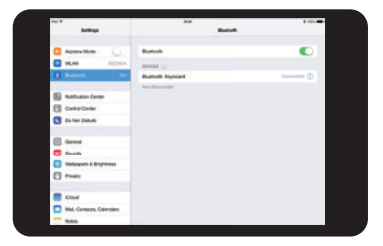

### ANDROID

1. Allumez le clavier en faisant glisser le bouton d'allumage en position ON.

2. Appuyez sur le bouton de jumelage Bluetooth pour passer le clavier en mode jumelage. L'indicateur Bluetooth commencera à clignoter jusqu'au jumelage réussi du clavier.

3. Sur votre tablette, choisissez **Paramètres** > **Bluetooth** et vérifiez que le commutateur est en position **ON**.

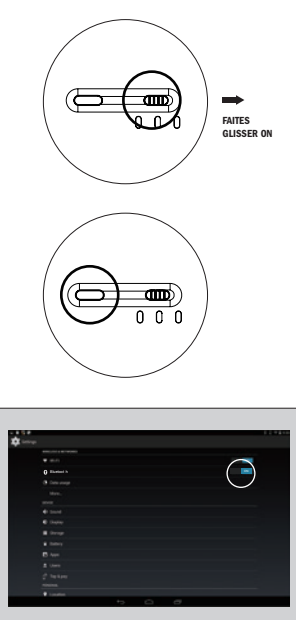

### ANDROID CONT'D

4. Lorsque le clavier Bluetooth apparaît dans les appareils disponibles, sélectionnez-le pour commencer la connexion.

5. Réussite ! La procédure de jumelage est terminée dès que votre écran indique « **Connecté** » à côté du clavier Bluetooth

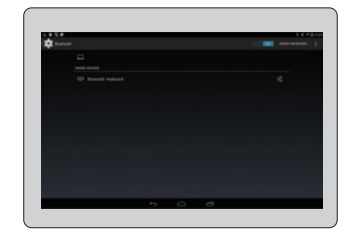

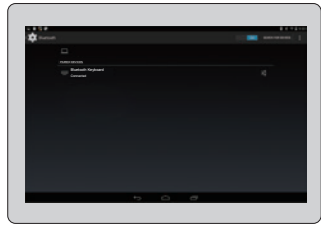

#### WINDOWS

1. Allumez le clavier en faisant glisser le bouton d'allumage en position ON.

2. Appuyez sur le bouton de jumelage Bluetooth pour passer le clavier en mode jumelage. L'indicateur Bluetooth commencera à clignoter jusqu'au jumelage réussi du clavier.

3. Sur votre tablette, choisissez **Paramètres** > **Changer la configuration de l'ordinateur** et vérifiez que le commutateur est en position **ON**.

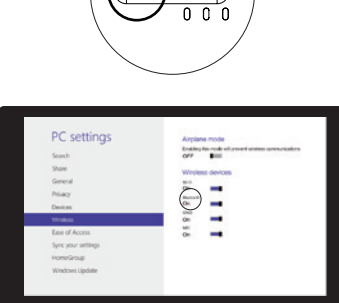

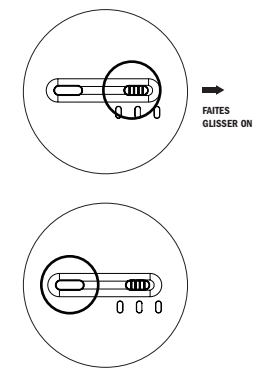

### WINDOWS CONT'D

4. Sélectionnez « **Appareils** » pour que Windows commence à rechercher les appareils disponibles. Lorsque le clavier Bluetooth apparaît dans les appareils disponibles, sélectionnez-le pour commencer la connexion.

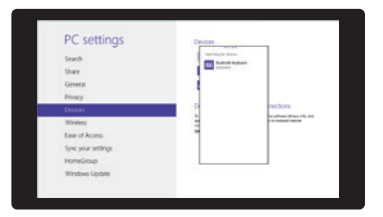

5. Réussite ! La procédure de jumelage est terminée dès que votre écran indique

**« Connecté** » à côté du clavier Bluetooth. Connecte et al. Connected a connecte  $\blacksquare$ 

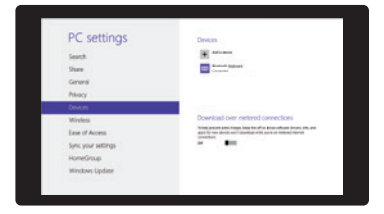

# DÉPANNAGE \_

#### IMPOSSIBLE DE SE CONNECTER

- 1. Veillez à ce que le bouton d'allumage soit sur ON.
- 2. Veillez à ce que le clavier soit dans la distance de fonctionnement.
- 3. Veillez à ce que la batterie soit chargée.
- 4. Veillez à ce que la fonction Bluetooth de l'appareil soit activée.

5. Videz l'historique de jumelage des appareils externes et fermez la fonction Bluetooth puis recommencez le jumelage.

### IMPOSSIBLE DE CHARGER LE CLAVIER

1. Veillez à ce que le cordon d'alimentation USB soit correctement raccordé au clavier et à la source d'alimentation.

2. Veillez à ce que la source d'alimentation fonctionne correctement.

## **IC DÉCLARATION**

Conformément à la réglementation d'Industrie Canada, le présent émetteur radio peut fonctionner avec une antenne d'un type et d'un gain maximal (ou inférieur) approuvé pour l'émetteur par Industrie Canada. Dans le but de réduire les risques de brouillage radioélectrique à l'intention des autres utilisateurs, il faut choisir le type d'antenne et son gain de sorte que la puissance isotrope rayonn ée équivalente (p.i.r.e.) ne dépasse pas l'intensité nécessaire à l'établissement d'une communication satisfaisante.

Le présent appareil est conforme aux CNR d'Industrie Canada applicables aux appareils radio exempts de licence. L'exploitation est autoris é e aux deux conditions suivantes : (1) l'appareil ne doit pas produire de brouillage, et (2) l'utilisateur de l'appareil doit accepter tout brouillage radioélectrique subi, même si le brouillage est susceptible d'en compromettre le fonctionnement.

> CAUTION RISK OF EXPLOSION IF BATTERY IS REPLACED BY AN INCORRECT TYPE DISPOSE OF USED BATTERIES ACCORDING TO THE INSTRUCTIONS

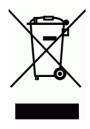

# SPÉCIFICITÉS DU PRODUIT \_

- Spécificités Bluetooth : version 3.0
- Distance de fonctionnement : 10 mètres
- Intensité de fonctionnement : < 3.0 mA
- Intensité de veille : < 40 μA
- Temps en veille : > 14 jours
- Temps de charge : 1-2 heures
- Capacité de la batterie au lithium : 250 mA
- Temps de fonctionnement en utilisation normale : 72 heures
- Durée de vie des touches : 1 million de frappes
- Température de fonctionnement : -20 à 50°C

# ITA

## CONTENUTO DELLA CONFEZIONE? \_

- Custodia con tastiera wireless Bluetooth
- Cavo da USB a Micro-USB
- Documentazione per l'utente

## CARATTERISTICHE PRINCIPALI \_

- Stand-by automatico per risparmiare energia.
- Batteria integrata ricaricabile tramite una presa Micro-USB standard.
- Design leggero e compatto per una portabilità estrema.
- Compatibile con la maggior parte dei sistemi iOS, Android e Windows.
- Tastiera magnetica staccabile.
- Soluzione estraibile e pieghevole per diverse modalità di visualizzazione.

## SICUREZZA \_

• Evitare colpi troppo violenti, urti o vibrazioni che possono danneggiare la tastiera. Ispezionare attentamente la custodia prima di ogni utilizzo, specialmente dopo ogni caduta, urto o altro impatto, per identificare eventuali segni di danneggiamento. Se la tastiera dovesse danneggiarsi, gonfiarsi, perdere, surriscaldarsi o funzionare in modo anomalo, interrompere immediatamente l'uso e contattare Incipio.

• La tastiera è progettata per essere ricaricata molte volte. Utilizzare il cavo micro-USB fornito e il caricabatterie approvato. Mai utilizzare un caricabatterie modificato o danneggiato.

• Non invertire la ricarica o i collegamenti della batteria. Si prega di notare che durante la ricarica è normale che la batteria si riscaldi.

• Riciclare o smaltire le batterie della tastiera in maniera adeguata e conformemente alle leggi e regolamenti federali, statali e locali. Non smaltire le batterie nei rifiuti o incendiarle.

## MANUTENZIONE \_

- Pulire utilizzando esclusivamente un panno asciutto.
- Se inutilizzata, ricaricare la tastiera ogni due mesi circa.

## 10 POLLICI TASTIERA:

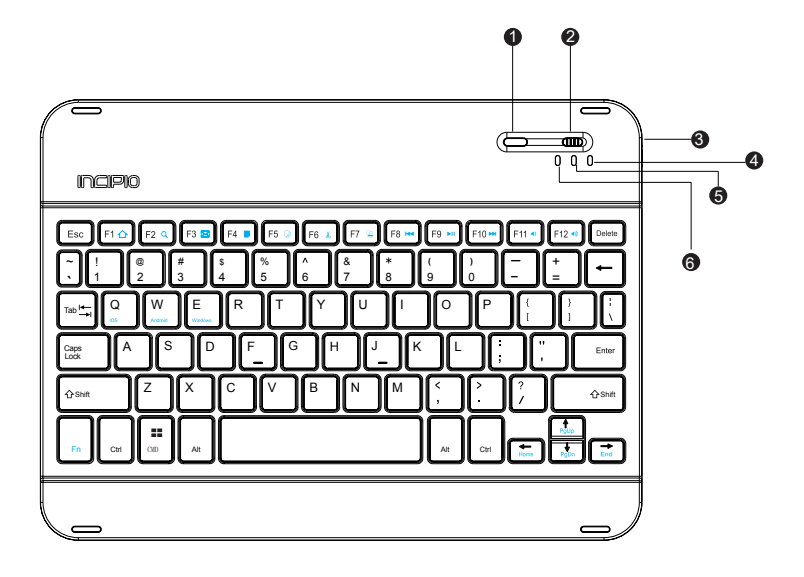

1. Pulsante di accoppiamento Bluetooth 4. Indicatore blocco maiuscole

- 2. Interruttore
- 3. Presa micro-USB

5. Indicatore di ricarica 6. Indicatore Bluetooth

## 7 POLLICI TASTIERA:

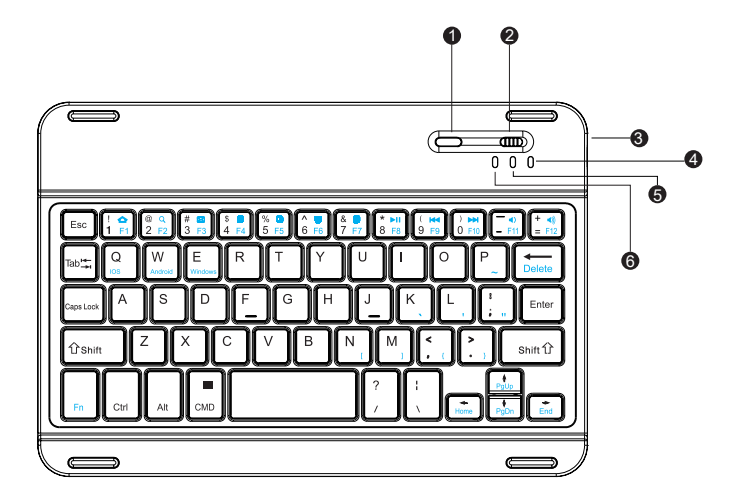

1. Pulsante di accoppiamento Bluetooth 4. Indicatore blocco maiuscole 5. Indicatore di ricarica

2. Interruttore

- 
- 3. Presa micro-USB
- 6. Indicatore Bluetooth
## DESCRIZIONE DEL FUNZIONAMENTO BLUETOOTH \_

Per impostazione predefinita, la tastiera cercherà l'ultimo dispositivo accoppiato.

Se la tastiera non dovesse funzionare entro 15 minuti o nel caso il dispositivo esterno si trovasse lontano dalla distanza operativa del Bluetooth per più di 15 minuti, la tastiera passerà in modalità stand-by. Premere un tasto qualsiasi per riattivare la tastiera. La tastiera si riattiverà entro 2-3 secondi (a condizione che il dispositivo esterno sia a una distanza di connessione adeguata).

## FUNZIONI DEI TASTI \_

Per accedere alle funzioni della tastiera, premere a lungo il tasto Funzione (Fn) della tastiera e attivare le combinazioni di tasti di selezione rapida desiderati sulla tastiera.

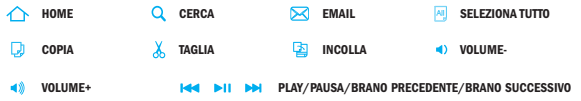

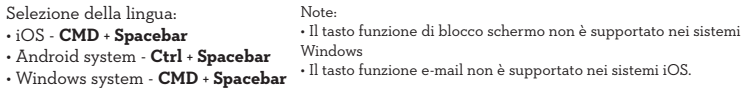

## GUIDA PER LA RICARICA \_

### LA CARICA DELLA BATTERIA

- Collegare il cavo Micro-USB all'interfaccia di ricarica della tastiera.
- Collegare l'uscita USB-A all'adattatore di corrente o all'interfaccia USB del computer o ad altre fonti di alimentazione.
- Il LED rosso resterà sempre acceso durante la ricarica e diventerà verde a ricarica terminata.

### IOS

1. Accendere la tastiera facendo scorrere il pulsante di accensione sulla posizione **ON**.

2. Premere il pulsante di accoppiamento Bluetooth per mettere la tastiera in modalità di accoppiamento. L'indicatore Bluetooth inizierà a lampeggiare fino ad accoppiamento eseguito.

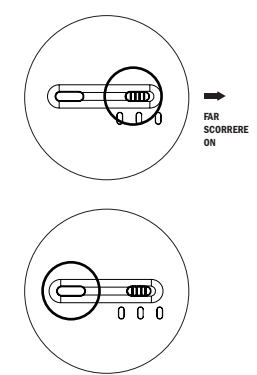

3. Sul proprio iPad, premere **Impostazioni** > **Bluetooth**, verificare che l'interruttore sia nella posizione **ON**.

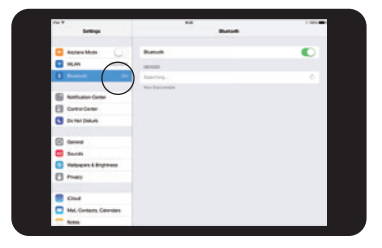

#### IOS CONT'D

4. Quando appare l'indicazione Tastiera Bluetooth tra i dispositivi disponibili, selezionarla per avviare la connessione.

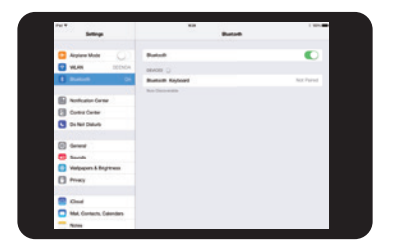

5. Procedura completata! Quando nello schermo appare il messaggio **Collegata** vicino a Tastiera Bluetooth significa che il processo di accoppiamento è andato a buon fine.

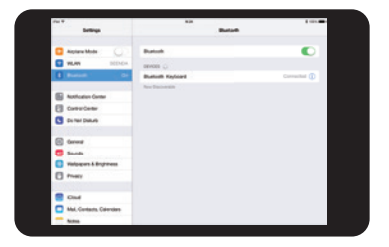

#### ANDROID

1. Accendere la tastiera facendo scorrere il pulsante di accensione sulla posizione **ON**.

2. Premere il pulsante di accoppiamento Bluetooth per mettere la tastiera in modalità di accoppiamento. L'indicatore Bluetooth inizierà a lampeggiare fino ad accoppiamento eseguito.

3. Sul proprio tablet, premere **Impostazioni** > **Bluetooth**, verificare che l'interruttore sia nella posizione **ON**.

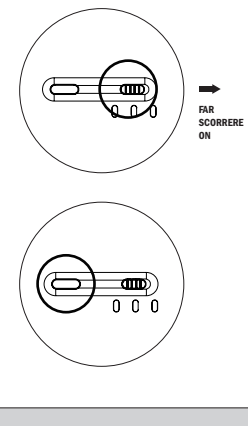

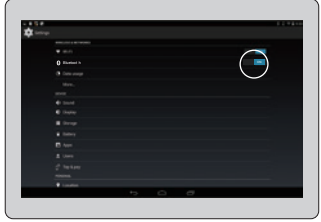

#### ANDROID CONT'D

4. Quando appare l'indicazione Tastiera Bluetooth tra i dispositivi disponibili, selezionarla per avviare la connessione.

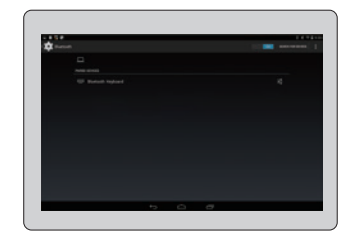

5. Procedura completata! Quando nello schermo appare il messaggio **Collegata** vicino a Tastiera Bluetooth significa che il processo di accoppiamento è andato a buon fine.

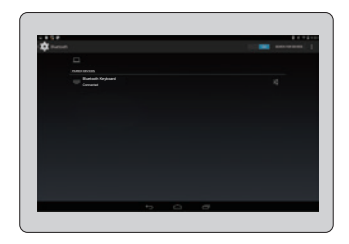

#### WINDOWS

1. Accendere la tastiera facendo scorrere il pulsante di accensione sulla posizione **ON**.

2. Premere il pulsante di accoppiamento Bluetooth per mettere la tastiera in modalità di accoppiamento. L'indicatore Bluetooth inizierà a lampeggiare fino ad accoppiamento eseguito.

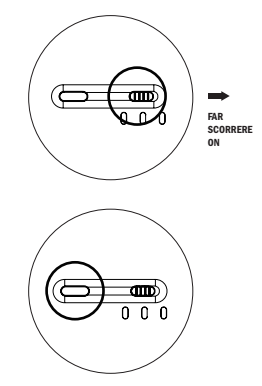

3. Sul tablet, premere **Impostazioni** > **Modifica impostazioni PC**, accertarsi che l'interruttore sia su **ON**.

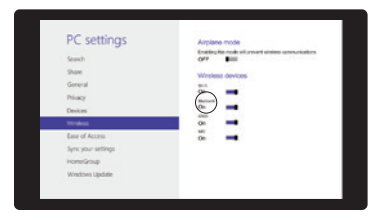

#### WINDOWS CONT'D

4. Premere su Dispositivi, Windows inizierà a cercare i dispositivi disponibili. Quando appare l'indicazione Tastiera Bluetooth tra i dispositivi disponibili, selezionarla per avviare la connessione.

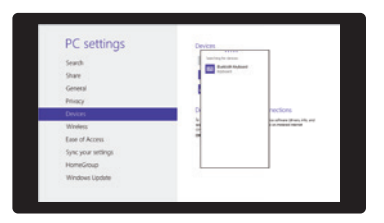

5. Procedura completata! Quando nello schermo appare il messaggio **Collegata** vicino a Tastiera Bluetooth significa che il processo di accoppiamento è andato a buon fine.

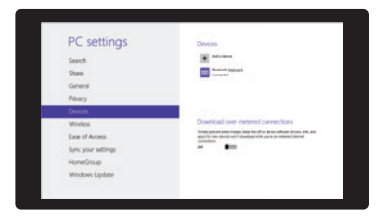

## RISOLUZIONE DEI PROBLEMI \_

#### IMPOSSIBILE ESEGUIRE IL COLLEGAMENTO

- 1. Accertarsi che l'interruttore sia su ON.
- 2. Accertarsi che la tastiera sia entro la distanza operativa.
- 3. Accertarsi che la batteria sia carica.
- 4. Accertarsi che la funzione Bluetooth del dispositivo sia attivata.
- 5. Annullare i dati di accoppiamento del dispositivo esterno e chiudere la funzione Bluetooth, quindi eseguire di nuovo la procedura.

#### IMPOSSIBILE CARICARE LA TASTIERA

1. Accertarsi che il cavo di alimentazione USB sia collegato correttamente alla tastiera e all'alimentatore.

2. Accertarsi che l'alimentatore funzioni correttamente.

## SPECIFICHE DI PRODOTTO \_

- Specifica Bluetooth: Versione 3.0
- Distanza operativa: 10 metri
- Corrente di esercizio: <3,0mA
- Corrente in assenza di esercizio: < 40μA
- Durata stand-by: >14 giorni
- Tempo di ricarica: 1-2 ore
- Capacità della batteria al litio: 250mA
- Durata di esercizio in condizioni di utilizzo normale: 72 ore
- Durata tasti: 1 milione di pressioni
- Temperatura di esercizio: da -20 a 50°C

# DEU

## PACKUNGSINHALT? \_

- Schutzhülle mit drahtloser Bluetooth-Tastatur
- USB-/Micro-USB-Kabel
- Benutzerdokumentation

## WICHTIGSTE MERKMALE \_

- Automatische Energiesparschaltung (Standby)
- Integrierter Akku, ladbar über Micro-USB-Standardanschluss
- Leichtes, kompaktes Design ideal für unterwegs
- Kompatibel zu fast allen iOS-, Android- und Windows-Systemen
- Abnehmbare magnetische Tastatur
- Ausziehbare Faltkonstruktion für verschiedene Sichtpositionen

## SICHERHEIT \_

• Starke Stöße oder Schläge sowie Vibrationen vermeiden, da diese zu einer Beschädigung der Tastatur führen können. Vor jeder Nutzung ist die Hülle sorgfältig auf Schäden zu prüfen; dies gilt besonders nach einem Sturz, Zusammenstoß oder anderen Einwirkungen von außen. Bei Beschädigung, Verdickung, Auslaufen, Überhitzung oder abnormem Verhalten der Tastatur muss die Nutzung sofort eingestellt werden! Wenden Sie sich in diesem Fall unverzüglich an Incipio!

• Die Tastatur ist auf eine Vielzahl von Ladevorgängen ausgelegt. Nutzen Sie das enthaltene Micro-USB-Kabel und ein zugelassenes Akkuladegerät. Keine modifizierten oder beschädigten Batterieladegeräte verwenden!

• Den Akku nicht mit verkehrter Polarität laden oder einsetzen! Während des Ladens kommt es zu einer leichten Erwärmung des Akkus.

• Die Akkus der Tastatur nach Maßgabe der örtlich geltenden Umweltschutzvorschriften ordnungsgemäß wiederverwerten oder entsorgen! Akkus nicht in den Hausmüll werfen oder verbrennen!

## PFLEGEHINWEISE \_

• Nur mit einem trockenen Tuch reinigen

• Tastatur bei Nichtgebrauch nach wenigen Monaten neu aufladen.

## 10-ZOLL-KEYBOARD:

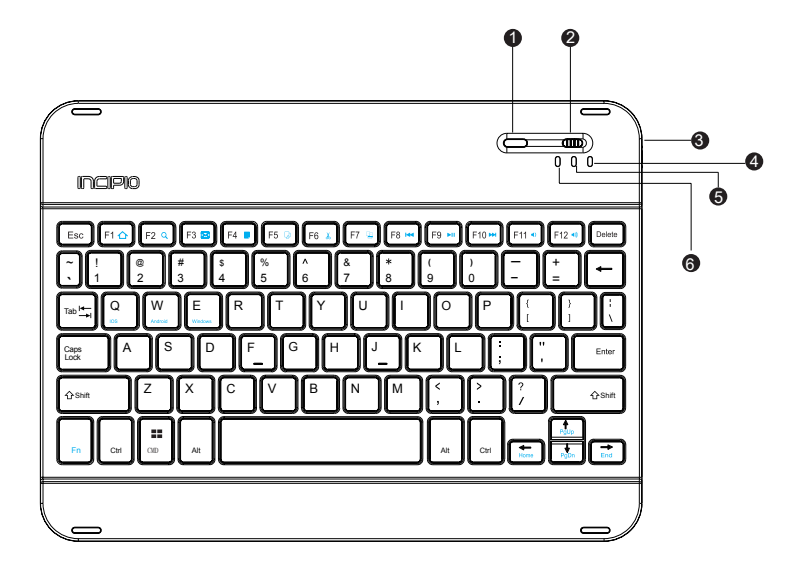

- 1. Bluetooth-Kopplungstaste
- 2. Betriebsschalter
- 3. Mikro-USB-Anschluss
- 4. Feststelltasten-Anzeige
- 5. Ladeanzeige
- 6. Bluetooth-Anzeige

## 7-ZOLL-KEYBOARD:

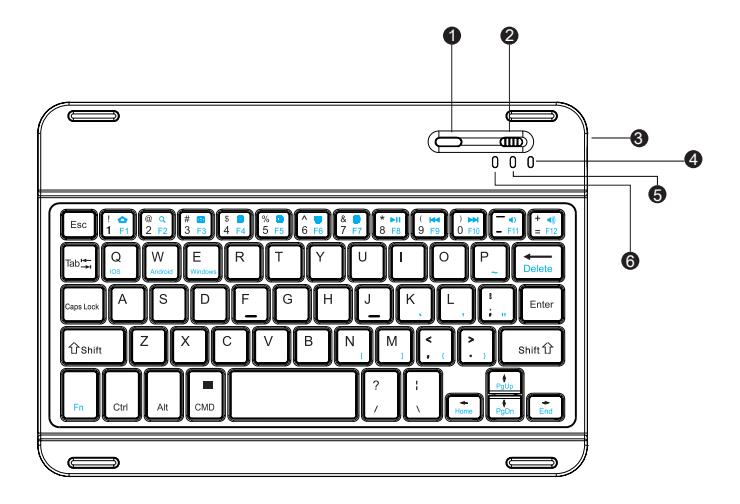

- 1. Bluetooth-Kopplungstaste 2. Betriebsschalter
- 
- 3. Mikro-USB-Anschluss
- 4. Feststelltasten-Anzeige
- 5. Ladeanzeige
- 6. Bluetooth-Anzeige

## BLUETOOTH-BETRIEB \_

Standardmäßig sucht die Tastatur nach dem Gerät, an das sie zuletzt gekoppelt wurde.

Wenn die Tastatur 15 Minuten lang nicht genutzt wird oder das externe Gerät 15 Minuten lang außerhalb der Betriebsreichweite liegt, schaltet die Tastatur in den Standby-Betrieb. Sie können die Tastatur mit jeder Taste wieder aktivieren. Die Aktivierung der Tastatur erfordert 2-3 Sekunden. Hierfür muss das externe Gerät in Verbindungsreichweite liegen.

## HAUPTFUNKTIONEN \_

Zur Nutzung der Tastaturfunktionen halten Sie die Funktionstaste (Fn) gedrückt, und drücken Sie dabei die gewünschte Befehlstaste auf der Tastatur.

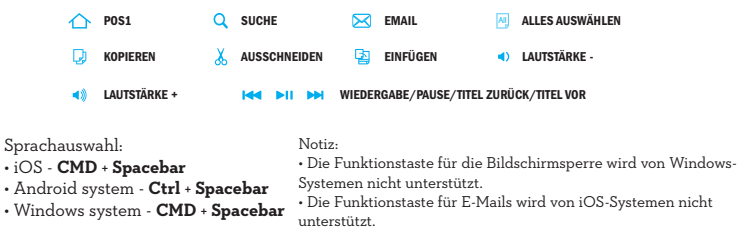

## LADEANLEITUNG \_

### AUFLADEN

- Schließen Sie das Micro-USB-Kabel an die Tastatur-Ladeschnittstelle an.
- Der USB-A-Stecker muss an das Netzteil oder den USB-Anschluss des Computers oder eine andere USB-Stromquelle angeschlossen werden.

• Die rote LED-Anzeige leuchtet während des Ladens dauerhaft rot und nach Abschluss des Ladens grün auf.

#### IOS

1. Schalten Sie die Tastatur ein, indem Sie den Betriebsschalter in die Position **ON** (EIN) stellen.

2. Drücken Sie die Bluetooth-Kopplungstaste, um die Tastatur in den Kopplungsbetrieb zu versetzen. Die Bluetooth-Anzeige blinkt auf, bis die Tastatur erfolgreich gekoppelt wurde.

GLEITEN ON

3. Tippen Sie auf Ihrem iPad auf **Settings** > **Bluetooth**. Achten Sie darauf, dass sich der Schalter in der Position **ON** (EIN) befindet.

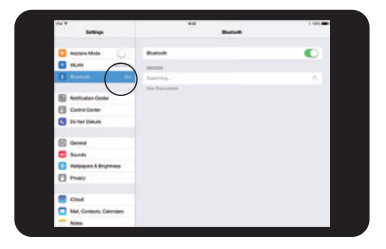

#### IOS CONT'D

4. Wenn die Bluetooth-Tastatur in den verfügbaren Geräten erscheint, tippen Sie darauf, um die Verbindung herzustellen.

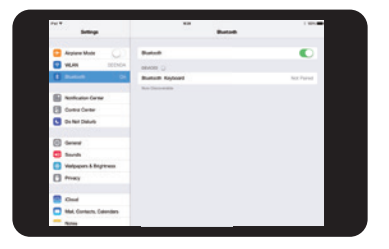

5. Verbindung hergestellt! Sobald auf Ihrem Display neben der Bluetooth-Tastatur Connected (Verbunden) angezeigt wird, ist die Kopplung abgeschlossen.

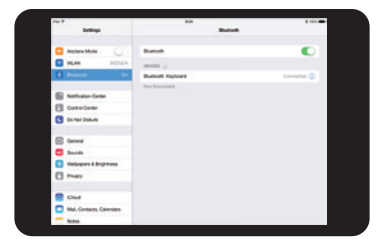

#### ANDROID

1. Schalten Sie die Tastatur ein, indem Sie den Betriebsschalter in die Position **ON** (EIN) stellen.

2. Drücken Sie die Bluetooth-Kopplungstaste, um die Tastatur in den Kopplungsbetrieb zu versetzen. Die Bluetooth-Anzeige blinkt auf, bis die Tastatur erfolgreich gekoppelt wurde.

3. Tippen Sie auf Ihrem Tablet auf **Settings** > **Bluetooth**. Achten Sie darauf, dass sich der Schalter in der Position **ON** (EIN) befindet.

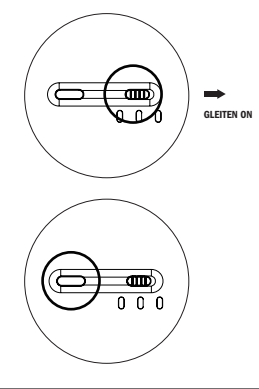

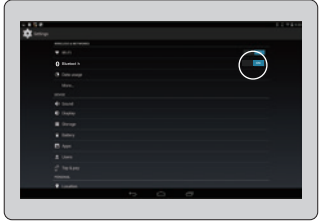

#### ANDROID CONT'D

4. Wenn die Bluetooth-Tastatur in den verfügbaren Geräten erscheint, tippen Sie darauf, um die Verbindung herzustellen.

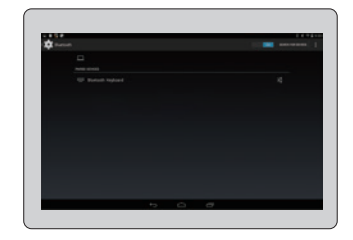

5. Verbindung hergestellt! Sobald auf Ihrem Display neben der Bluetooth-Tastatur Connected (Verbunden) angezeigt wird, ist die Kopplung abgeschlossen.

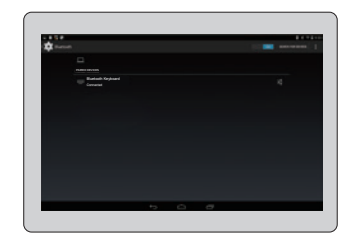

#### WINDOWS

1. Schalten Sie die Tastatur ein, indem Sie den Betriebsschalter in die Position **ON** (EIN) stellen.

2. Drücken Sie die Bluetooth-Kopplungstaste, um die Tastatur in den Kopplungsbetrieb zu versetzen. Die Bluetooth-Anzeige blinkt auf, bis die Tastatur erfolgreich gekoppelt wurde.

3. Tippen Sie auf Ihrem Tablet auf **Settings** > **Change PC Settings** (Einstellungen > PC-Einstellungen ändern). Achten Sie darauf, dass sich der Schalter in der Position **ON** (EIN) befindet.

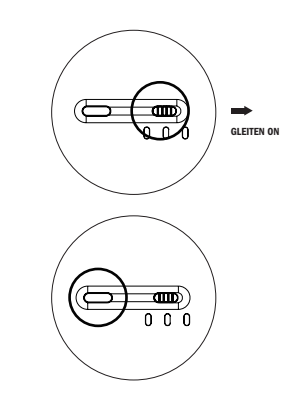

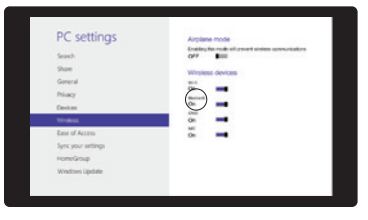

#### WINDOWS CONT'D

4. Tippen Sie auf Devices (Geräte). Windows sucht jetzt nach verfügbaren Geräten. Wenn die Bluetooth-Tastatur in den verfügbaren Geräten erscheint, tippen Sie darauf, um die Verbindung herzustellen.

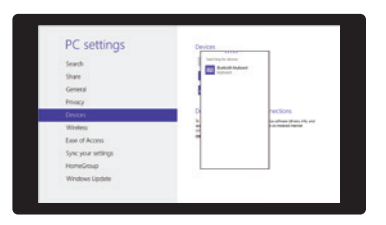

5. Verbindung hergestellt! Sobald auf Ihrem Display neben der Bluetooth-Tastatur Connected (Verbunden) angezeigt wird, ist die Kopplung abgeschlossen.

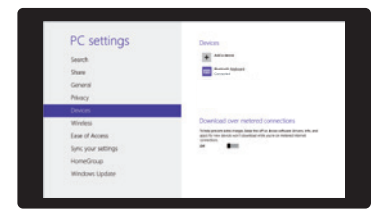

## FEHLERBEHEBUNG \_

### KEINE VERBINDUNG MÖGLICH

1. Überprüfen Sie, ob sich der Betriebsschalter in der Position ON (EIN) befindet.

- 2. Überprüfen Sie, ob sich die Tastatur in der Reichweite des Geräts befindet.
- 3. Überprüfen Sie, ob der Akku geladen ist.
- 4. Überprüfen Sie, ob Bluetooth am Gerät aktiviert ist.
- 5. Löschen Sie das gekoppelte Gerät aus der Liste, und schließen Sie die Bluetooth-Funktion. Führen Sie die Kopplung erneut durch.

### TASTATUR LÄSST SICH NICHT LADEN

1. Überprüfen Sie, ob das USB-Kabel für die Stromversorgung ordnungsgemäß mit der Tastatur und mit der Stromquelle verbunden ist.

2. Überprüfen Sie, ob die Stromquelle korrekt funktioniert.

## SPEZIFIKATIONEN \_

- Bluetooth-Spezifikation: Version 3.0
- Betriebsdistanz: 10 Meter
- Betriebsstrom: <3,0 mA
- Ruhestrom: <40 μA
- Bereitschaftszeit: >14 Tage
- Ladezeit: 1 bis 2 Stunden
- Lithium-Akkukapazität: 250 mA
- Betriebszeit bei normaler Nutzung: 72 Stunden
- Lebensdauer der Tasten: 1 Mio. Anschläge
- Betriebstemperatur: -20 bis 50° C

## CONTENIDO DE LA CAJA \_

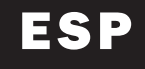

- Estuche con teclado inalámbrico Bluetooth
- Cable USB a micro USB
- Documentos para el usuario

## CARACTERÍSTICAS PRINCIPALES \_

- Modo de espera automático para ahorrar energía
- Batería recargable integrada que puede ser cargada a través de un cable micro USB estándar
- Diseño ligero y compacto para la máxima portabilidad
- Compatible con la mayoría de los sistemas iOS, Android y Windows.
- Teclado magnético desmontable
- Diseño plegable y deslizable que permite múltiples modos de visualización.

## SEGURIDAD \_

• Evite impactos físicos o vibraciones excesivas, ya que esto puede dañar el teclado. Inspeccione el estuche con cuidado antes de cada uso, especialmente después de cualquier caída o impacto, para identificar cualquier seña daños. Si el teclado se daña, hincha, tiene una fuga, se sobrecalienta o funciona de modo anormal, deje de usarlo de inmediato y póngase en contacto con Incipio.

• El teclado está diseñado para cargarse muchas veces. Utilice el cable micro USB incluido y un cargador de batería aprobado. Nunca use un cargador de batería modificado o dañado.

• No cargue la batería de manera inversa ni la conecte de manera inversa. Por favor tome nota que la batería se calentará de manera normal mientras se carga.

• Recicle o deseche las baterías del teclado correctamente de conformidad con las leyes y reglamentos federales, estatales y locales. No deseche las baterías en la basura ni en el fuego.

## MANTENIMIENTO \_

- Limpie sólo con un paño seco.
- Recargue el teclado cada dos meses cuando no está en uso.

## 10 PULGADAS TECLADO:

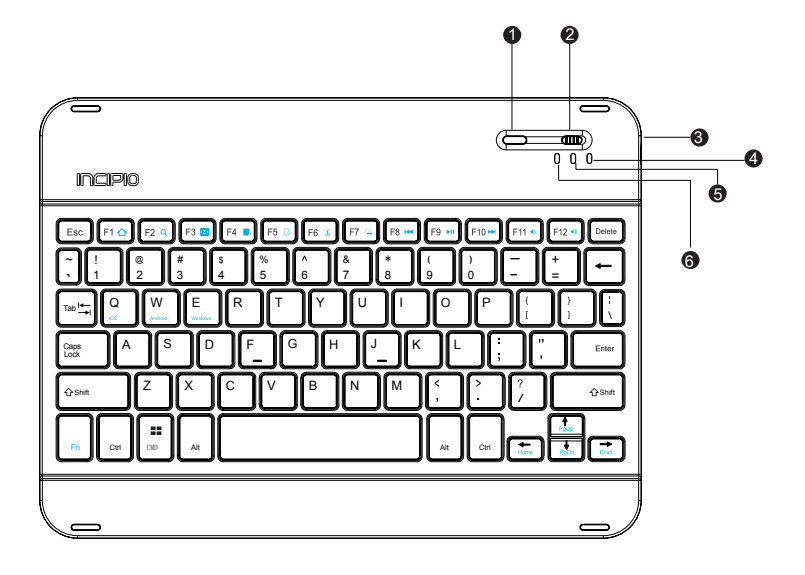

- 1. Botón de vinculación Bluetooth
- 2. Interruptor de corriente
- 3. Puerto micro USB
- 4. Indicador de Bloq Mayús
- 5. Indicador de estado de la carga
- 6. Indicador de Bluetooth

## 7 PULGADAS TECLADO

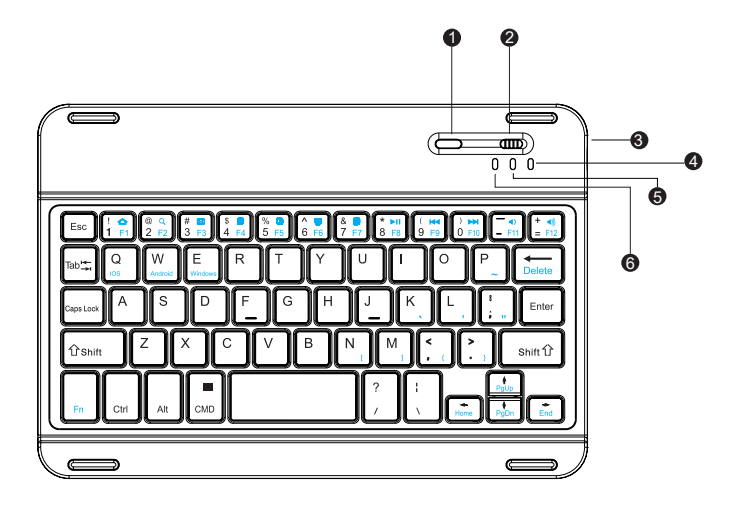

- 1. Botón de vinculación Bluetooth
- 2. Interruptor de corriente
- 3. Puerto micro USB
- 
- 4. Indicador de Bloq Mayús 5. Indicador de estado de la carga
- 6. Indicador de Bluetooth

## DESCRIPCIÓN DE LA OPERACIÓN BLUETOOTH: \_

Por defecto, el teclado buscará el último dispositivo vinculado.

Si el teclado no es usado en un lapso de 15 minutos o el dispositivo externo está fuera del alcance del Bluetooth durante más de 15 minutos, el teclado entrará en modo de espera. Puede tocar cualquier tecla para activar el teclado. El teclado estará listo para usarse en 2-3 segundos (el dispositivo externo debe estar dentro del alcance de conexión).

## TECLAS DE FUNCIONES \_

Para acceder a las funciones en el teclado, mantenga pulsada la tecla de función (Fn) y combínela con las teclas de acceso rápido deseadas en el teclado.

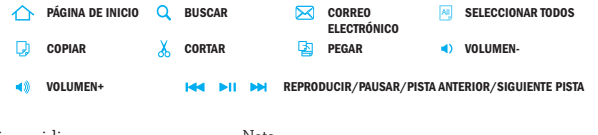

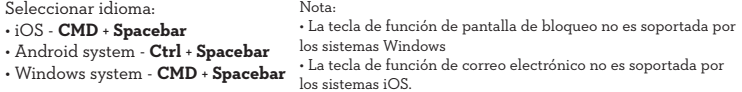

## GUÍA PARA CARGAR \_

### BATERIA CARGANDO

- Conecte el cable micro USB a la entrada de carga del teclado.
- Conecte el extremo USB-A al adaptador de corriente o la interfaz USB de una computadora u otras fuentes de energía.

• El indicador LED permanecerá encendido en rojo mientras se esté cargando y cambiará al color verde una vez que la carga esté completa.

### IOS

1. Encienda el teclado deslizando el botón de encendido a la posición de encendido.

2. Oprima el botón de vinculación Bluetooth para iniciar la función de vinculación del teclado. El indicador Bluetooth empezará a destellar hasta que el teclado se haya conectado correctamente.

3. En el iPad, pulse en **Ajustes** y luego en **Bluetooth** para verificar que el interruptor esté en la posición de encendido.

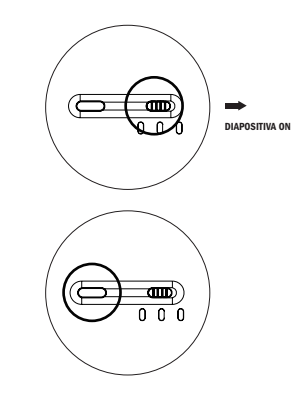

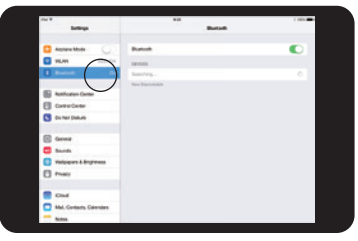

### IOS CONT'D

4. Cuando aparezca el teclado de Bluetooth bajo los dispositivos disponibles, pulse en él para iniciar la vinculación.

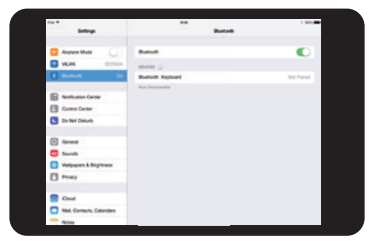

5. ¡Éxito! Una vez que la pantalla muestra **Conectado** junto al Bluetooth Keyboard (teclado Bluetooth), el proceso de vinculación ha terminado.

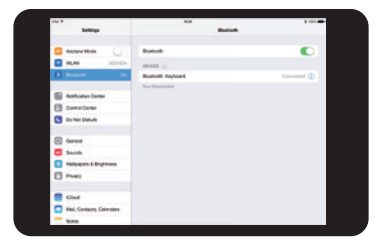

### ANDROID

1. Encienda el teclado deslizando el botón de encendido a la posición de encendido.

2. Oprima el botón de vinculación Bluetooth para iniciar la función de vinculación del teclado. El indicador Bluetooth empezará a destellar hasta que el teclado se haya conectado correctamente.

3. En el tableta, pulse en **Settings** (Ajustes) y luego en **Bluetooth** para verificar que el interruptor esté en la posición de encendido

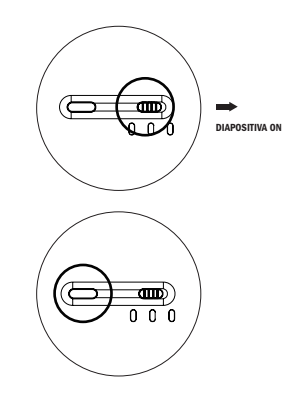

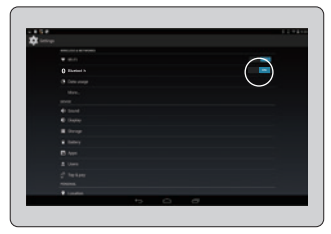

### ANDROID CONT'D

4. Cuando aparezca el teclado de Bluetooth bajo los dispositivos disponibles, pulse en él para iniciar la vinculación.

5. ¡Éxito! Una vez que la pantalla muestra **Connected** (Conectado) junto al Bluetooth Keyboard (teclado Bluetooth), el proceso de vinculación ha terminado.

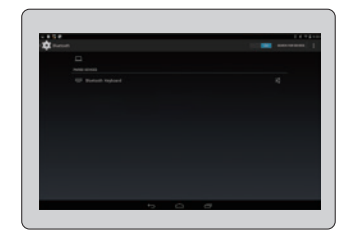

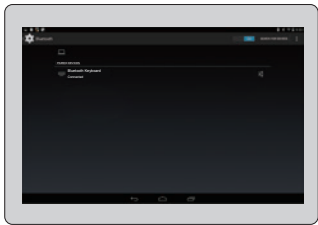

#### WINDOWS

1. Encienda el teclado deslizando el botón de encendido a la posición de encendido.

2. Oprima el botón de vinculación Bluetooth para iniciar la función de vinculación del teclado. El indicador Bluetooth empezará a destellar hasta que el teclado se haya conectado correctamente.

3. En su tableta, pulse en **Settings** (Ajustes) > **Change PC settings** (Cambiar configuraciones de PC), y verifique que el interruptor esté en la posición de encendido.

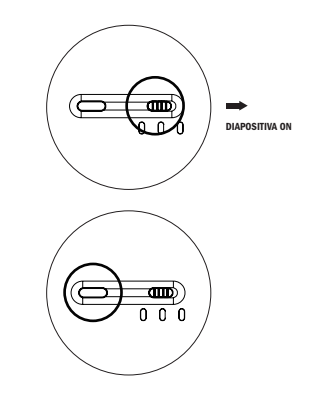

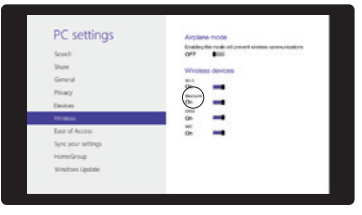

### WINDOWS CONT'D

4. Pulse en Devices (Dispositivos) y Windows comenzará a buscar todos los dispositivos disponibles. Cuando aparezca el Bluetooth Keyboard (teclado Bluetooth) bajo los dispositivos disponibles, pulse en él para iniciar la vinculación.

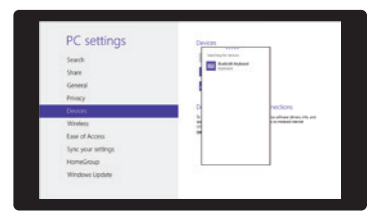

5. ¡Éxito! Una vez que la pantalla muestra **Connected** (Conectado) junto al Bluetooth Keyboard (teclado Bluetooth), el proceso de vinculación ha terminado.

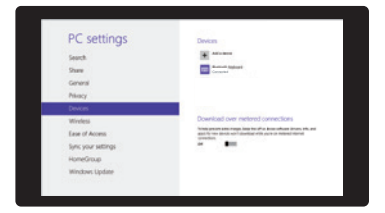
## SOLUCIÓN DE PROBLEMAS \_

## NO SE PUEDE CONECTAR

- 1. Asegúrese que el interruptor esté en la posición de encendido.
- 2. Asegúrese de que el teclado se encuentre dentro del alcance de operación.
- 3. Asegúrese que la batería esté cargada.
- 4. Asegúrese de que la función de Bluetooth en el dispositivo está habilitada.
- 5. Elimine el historial de vinculaciones anteriores y apague la función de Bluetooth; luego vuelva a intentar la vinculación.

## EL TECLADO NO SE CARGA

1. Asegúrese de que el cable de alimentación USB esté conectado correctamente al teclado y a la fuente de alimentación.

2. Asegúrese que la fuente de alimentación esté funcionando correctamente.

## ESPECIFICACIONES \_

- Especificación Bluetooth: Versión 3.0
- Distancia de operación: 10 metros
- Corriente de operación: < 3.0 mA
- Corriente en estado de dormir: < 40 μA
- Tiempo en modo de espera: > 14 días
- Tiempo de carga: 1-2 horas
- Capacidad de la batería de litio: 250 mA
- Tiempo de funcionamiento con uso normal: 72 horas
- Vida útil de las teclas: 1 millón de pulsaciones
- Temperatura de operación: -20 a 50°C